電子版

## 欠席連絡システムについて

情報担当・山口 健太

先週、不具合がありご利用ができない日がありました。お詫び申し上げます。

また、ご利用方法で少し戸惑われる方がいらっしゃるようですので、以下のように簡易マニュアルを 用意いたしました。内容は、スマホの機種やご利用のブラウザなどの環境によって多少違うと思います ので、あくまで参考でお願いします。

よくある問い合わせ

『欠席連絡を打とうとしたら、権限がありませんと言ったエラーが出るのですが、

どうしたら良いですか?』

⇒これは、学校から配布した「学校用アカウント」で入力しようとしていないために起こります。 スマホやパソコンでインターネットを利用する際、よく右上に丸いアイコンが出ているのです が、見たことありますでしょうか?

一度そこをタップ(クリック)してみて下さい。どのアカウントで利用しているか確認できます。 ここで学校用のアドレス「kanp~@mie-c.ed.jp」を追加しないと、プライベートアドレスから は入力できないように設定されていますので、多くの場合はこれが原因です。

※これまでにプライベートアドレスで打てたけど?という方も見えると思いますが、 それも設定ミスでしたので、改めて学校用アドレスに切り替えてのご利用を徹底させ てください。

※右上の丸いユーザアイコンが出ていない場合は、「Gmail」を使おうとすると、どのユーザで Google を利用しようとしているか確認できますので、そちらもお試しください。

<簡易マニュアル>

○ 神戸真校

校 بالمستحم (20)<br>鈴鹿市の高等学校

 $\hat{\Omega}$  <sup>e</sup> google.co.jp/sear +  $\textcircled{\scriptsize{s}}$  :

Google

すべて 画像 地図 ニュース 動画 シ 進学... 三重偏. 三重県立神戸高等学 :

(概要) クチコミ 写真 詳細  $\circ$ 

経路要内

● 〒513-0801 三重県鈴鹿市<br>● 神戸4丁目1-80

○ 営業時間を追  $\begin{bmatrix} 0.59 & 382 \\ 0.071 & 0.071 \end{bmatrix}$ 

 $\left( \leqslant \right)$ 

**89 90: 4: 0 75%** 

 $\Rightarrow$ 

 $\mathbf{J}$   $\Omega$ 

 $\circledcirc$ 

 $0.7H$ 

 $\mathbb{R}^2$ 

難しそうでしたら、お子様と一緒にお読みください。うまくいかない 場合は、申し訳ないですが、ひとまず電話にて欠席をお伝えいただき、 お子様を情報担当·山口のところまでいくようにお伝えください。お子 様を通じアドバイス サポートさせていただきます。

> ①Google を利用しているときに、 右上のユーザアイコンをタップし、 学校用のアドレスを追加する。

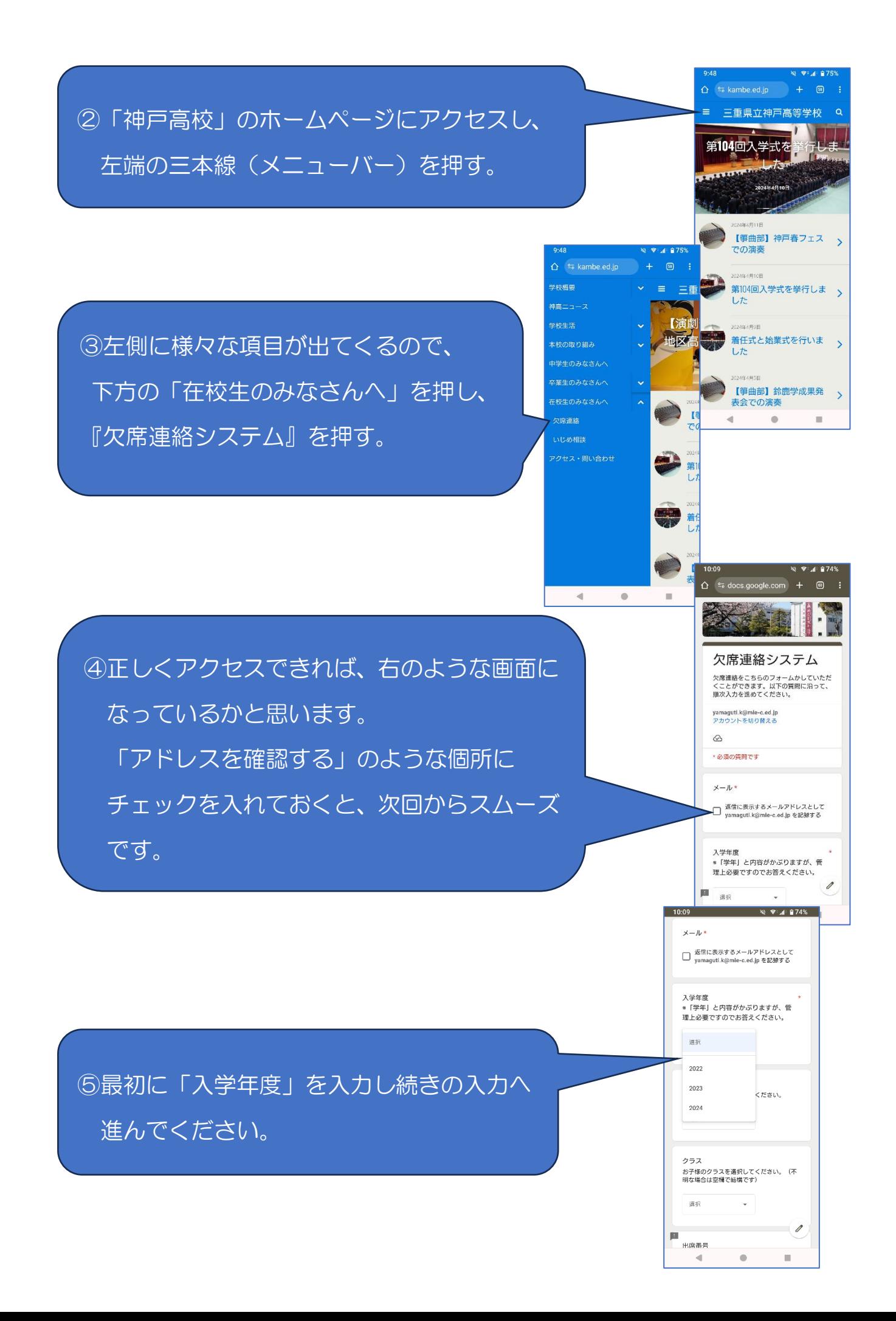